2nd Edition Version CS4

AFTER EFFECTS

Real-World Skills for the Aspiring Motion Graphics Artist

# TRISH & CHRIS MEYER

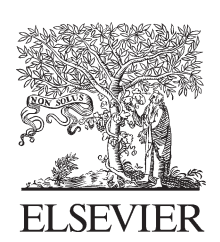

AMSTERDAM • BOSTON • HEIDELBERG • LONDON NEW YORK • OXFORD • PARIS • SAN DIEGO SAN FRANCISCO • SINGAPORE • SYDNEY • TOKYO Focal Press is an imprint of Elsevier

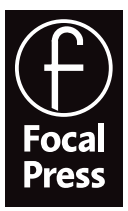

DEDICATED to the After Effects team, past and present: from those hearty pioneers at the Company of Science and Art (CoSA) who revolutionized our industry, to the current innovators at Adobe who keep this vital program fresh.

Focal Press is an imprint of Elsevier 30 Corporate Drive, Suite 400, Burlington, MA 01803, USA Linacre House, Jordan Hill, Oxford OX2 8DP, UK

Copyright © 2009, Trish and Chris Meyer. All rights reserved.

No part of this publication may be reproduced, stored in a retrieval system, or transmitted in any form or by any means, electronic, mechanical, photocopying, recording, or otherwise, without the prior written permission of the publisher.

Permissions may be sought directly from Elsevier's Science & Technology Rights Department in Oxford, UK: phone: (+44) 1865 843830, fax: (+44) 1865 853333, E-mail: permissions@elsevier.com. You may also complete your request on-line via the Elsevier homepage (http://elsevier.com), by selecting "Support & Contact" then "Copyright and Permission" and then "Obtaining Permissions."

#### **Library of Congress Cataloging-in-Publication Data**

Application submitted

#### **British Library Cataloguing-in-Publication Data**

A catalogue record for this book is available from the British Library.

ISBN: 978-0-240-81136-9

For information on all Focal Press publications visit our website at www.books.elsevier.com

09 10 11 5 4 3 2 1

Printed in Canada

### Working together to grow libraries in developing countries www.elsevier.com | www.bookaid.org | www.sabre.org

**BOOK AID**<br>International **ELSEVIER** Sabre Foundation

#### TABLE OF CONTENTS

iii

Table of Contents

- ix Introduction
- x Getting Started

 $\triangledown$  Pre-Roll

#### Exploring the After Effects landscape.

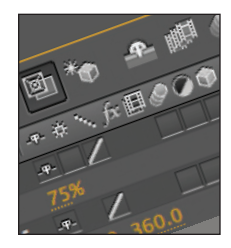

- 1 project structure
- 2 main application window
- 3 Tools panel
- 3 Project panel
- 4 importing footage
- 5 Composition panel
- 6 Timeline panel
- 7 Layer panel

Pre-Roll . . . . . . . . . . . . . . . . . . . . . . . . . . . . . . . . . . . . . . . . . . . . . . . . . . . . . . . . . . . . . . . . . . . . . . . . . . . . . . 1

- 8 Info, Preview, Audio panels
- 9 Effects & Presets, Effect Controls
- 10 Workspaces
- 12 Adobe Bridge

#### $\triangledown$ Lesson 1 – Basic Animation . . . . . . . . . . . . . . . . . . . . . . . . . . . . . . . . . . . . . . . . . . . . . . . . . . 14

#### Building your first animation while you learn a typical After Effects workflow.

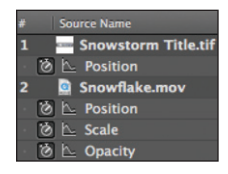

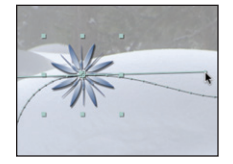

- 16 creating folders in the Project panel
- 17 creating a new composition
- 17 importing files and folders
- 18 interpreting alpha channels
- 19 adding layers to the Comp panel
- 20 changing the Background Color
- 20 scrubbing parameter values
- 20 interactively transforming layers
- 21 animating Position; RAM Preview
- 22 navigating between keyframes
- 22 adding a background layer
- 23 dragging footage to the Timeline panel
- 24 editing a keyframe's Bezier handles
- 25 editing spatial keyframes; motion paths
- 26 animating Opacity, Scale, and Rotation
- 28 arranging and replacing layers
- 30 adding solid layers
- 30 applying, copying and pasting effects
- 32 rendering
- 33 understanding the comp's alpha channel
- 34 importing layered Photoshop and Illustrator files

#### $\bigtriangledown$ Lesson 2 – Advanced Animation . . . . . . . . . . . . . . . . . . . . . . . . . . . . . . . . . . . . . . . . . . . 36

### Manipulating keyframes to create more refined animations.

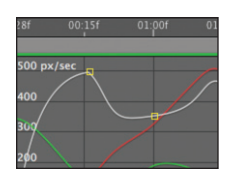

- 36 keyframe basics
- 37 the Work Area
- 38 Anchor Point overview
- 39 Pan Behind tool
- 40 motion control moves
- 42 the Graph Editor
- 43 Speed versus Value Graphs
- 44 panning and zooming time
- 45 editing graph curves
- 46 easing animations
- 47 Graph Editor Sets
- 48 Separate Dimensions
- 52 Motion Sketch
- 53 Smoother
- 54 Auto-Orient
- 55 Motion Blur
- 56 Roving Keyframes
- 57 Time-Reverse Keyframes
- 58 Hold keyframes
- 60 time display and timecode

# - Lesson 3 – Layer Control . . . . . . . . . . . . . . . . . . . . . . . . . . . . . . . . . . . . . . . . . . . . . . . . . . . . . 62

### Learning how to trim layers and enhance them using Blending Modes and effects.

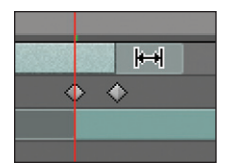

- 62 layers and stacking order
- 63 moving layers in time
- 64 trimming layers
- 65 trimming in the Layer and Footage panels
- 66 slip editing
- 67 Sequence Layers assistant
- 69 looping footage
- 70 image sequences
- 71 changing the frame rate; Time Stretch
- 72 Blending Modes
- 74 effects and solids
- 75 effect motion path
- 77 Effects & Presets panel
- 77 searching for effects
- 78 Animation Presets
- 81 Behavior presets
- 82 Layer Styles
- 84 Adjustment Layers
- 85 filmic glow
- 86 non-square pixels

# - Lesson 4 – Creating Transparency . . . . . . . . . . . . . . . . . . . . . . . . . . . . . . . . . . . . . . . . . 88

#### Using masks, mattes, and stencils to cut out portions of a layer.

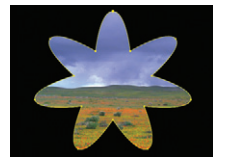

- 90 masking tools, creating mask shapes
- 91 Rounded Rectangle tool
- 92 Free Transform Points
- 92 masking in the Layer panel
- 93 Mask Feather
- 94 animating a mask path
- 95 creating a vignette; Mask Expansion
- 96 masking with the Pen tool

iv

#### TABLE OF CONTENTS

Lesson 4 continued:

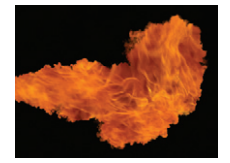

- 96 creating and editing Bezier masks
- 97 effecting a masked area
- 98 controlling mask path interpolation
- 99 using effects with the mask path
- 100 Mask Modes and multiple masks
- 101 Mask Opacity
- 102 creating and editing RotoBezier masks
- 103 Audio Spectrum effect
- 104 Alpha Track Matte
- 106 nesting a track matte composite
- 108 Luma Track Matte
- 109 animating matte layers
- 110 Stencil Alpha and Stencil Luma
- 113 effects with track mattes and stencils

### - Lesson 5 – Type and Music . . . . . . . . . . . . . . . . . . . . . . . . . . . . . . . . . . . . . . . . . . . . . . . . . . 114

### Animating text and working with music are essential to motion graphics design.

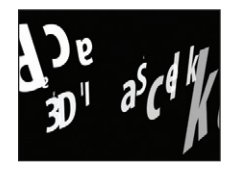

- 115 creating basic text
- 117 creating Text Animators, Range Selectors
- 119 animating text transform properties
- 121 randomizing the order of characters
- 121 creating cascading text
- 121 working with selection Shapes
- 123 setting the text Anchor Point
- 124 animating by words
- 125 title safe areas
- 126 animating text Blur and Tracking
- 127 text on a path
- 128 Per-character 3D animators
- 
- 
- 
- 
- 136 adding sound to a comp
- 137 add comp and layer markers
- 138 applying Text Animation Presets
- 140 saving text animations as presets
- 

## - Lesson 6 – Parenting and Nesting . . . . . . . . . . . . . . . . . . . . . . . . . . . . . . . . . . . . . . . . 142

#### Grouping layers to make them easier to coordinate.

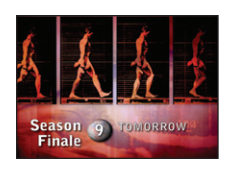

- **Denver**
- 142 parenting, nesting, and expressions defined
- 144 assigning a parent
- 145 parenting, opacity, and effects
- 146 parenting with null objects
- 148 using guides
- 149 nesting comps
- 150 editing precomps
- 152 navigating composition hierarchies
- 153 nesting a common source
- 155 sizing precomps
- 157 locking panels
- 158 precomposing a group of layers
- 160 precomposing a single layer
- 162 render order explained
- 163 splitting work between comps
- 164 using precomposing to re-order
- 166 continuously rasterized layers
- 132 separating fields
- 133 adding the Wiggly Selector
- 134 rendering with an alpha channel
- 135 field rendering
	-
- 
- 
- 139 customizing presets
- 141 editing Photoshop Text layers
- 

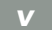

### TABLE OF CONTENTS

Excerpt from After Effects Apprentice, 2nd Edition. Copyright © 2009 Trish and Chris Meyer. No part of this publication may be reproduced or distributed in any form or by any means. Focal Press, ISBN 978-0-240-81136-9

#### vi

# - Lesson 7 – Expressions and Time Games . . . . . . . . . . . . . . . . . . . . . . . . . . . . . . . 168

#### Using expressions and playing with time.

- 170 using the pick whip to create expressions
- 171 altering expressions
- 172 stabilizing shadows
- 174 matching value ranges (the linear expression)
- 176 looping keyframes
- 177 expression tips
- 178 the wiggle expression
- 179 expression controllers
- 179 keyframing the wiggle expression

## - Lesson 8 – 3D Space . . . . . . . . . . . . . . . . . . . . . . . . . . . . . . . . . . . . . . . . . . . . . . . . . . . . . . . . . . . 192

#### Adding a new dimension to your animations.

- 193 enabling layers for 3D
- 194 moving layers in 3D space
- 194 how layers stack in 3D
- 195 3D rotation and orientation
- 196 multiplaning effects
- 198 3D motion paths
- 199 multiple views
- 200 camera settings
- 201 customizing 3D views
- 201 camera track and orbit tools
- 180 creating a master controller
- 181 converting sound to keyframes
- 182 frame blending
- 183 Pixel Motion
- 184 stop motion tricks
- 185 Preserve Frame Rate
- 186 creating freeze frames
- 187 Time Remapping
- 191 resources for learning more

#### 202 moving and animating cameras

- 204 layer and camera auto-orientation
- 206 3D lights
- 207 vignettes; animating lights
- 208 casting shadows
- 210 OpenGL and Fast Previews
- 212 Vanishing Point Exchange
- 214 Photoshop 3D Layers
- 216 adding dimension to stills
- 218 editing stills for 3D

## - Lesson 9 – Track and Key . . . . . . . . . . . . . . . . . . . . . . . . . . . . . . . . . . . . . . . . . . . . . . . . . . . . . 220

#### Tackling several essential skills for creating special effects.

- **Track Point 1**
- 222 creating track points
	- 223 important Tracker options
	- 224 applying stabilization
	- 225 compensating for stabilized footage
- 225 fixing bad tracks
- 225 tracking interlaced footage
- 226 motion tracking
- 227 applying a motion track

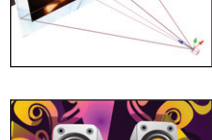

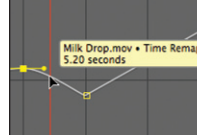

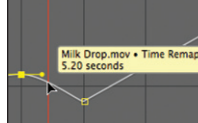

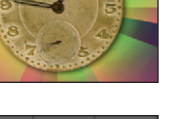

- 
- 
- 
- -

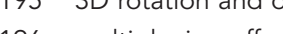

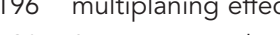

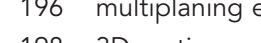

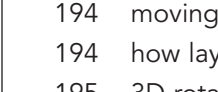

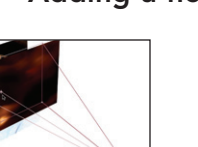

- 
- 
- 
- 

#### TABLE OF CONTENTS

Lesson 9 continued:

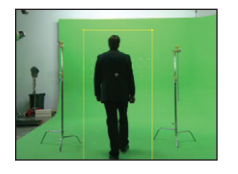

- 228 Radio Waves effect
- 230 applying tracks to effect points
- 231 perspective corner pin tracking
- 233 Bezier Warp effect
- 234 stabilizing Position, Rotation, and Scale
- 236 interpolating obscured tracks
- 237 working with high-definition footage
- 238 keying using the Keylight effect
- 239 improving keyed composites
- 240 creating garbage mattes

## - Lesson 10 – Paint and Puppet . . . . . . . . . . . . . . . . . . . . . . . . . . . . . . . . . . . . . . . . . . . . . . 242

#### Exploring Paint, the Puppet Tools, and Brainstorm.

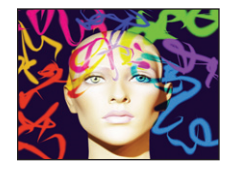

- 243 basic painting
- 245 erasing strokes
- 245 Paint Channels
- 246 Paint Blending Modes
- 246 brush duration bar
- 247 animating strokes
- 248 revealing a layer
- 249 creating organic textures
- 250 tablet settings
- 251 cloning
- 252 transforming strokes
- 253 Vector Paint effect
- 254 Puppet Pin tool
- 255 animating Puppet pins
- 256 Puppet Overlap tool
- 257 Recording Puppet Animation
- 257 Puppet Starch tool
- 258 using Brainstorm
- 260 Brainstorm with keyframes
- 261 Brainstorm with the Cartoon effect

## - Lesson 11 – Shape Layers . . . . . . . . . . . . . . . . . . . . . . . . . . . . . . . . . . . . . . . . . . . . . . . . . . . . 262

### Creating and animating vector-based shapes.

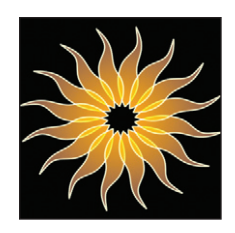

- 262 creating a Shape Layer
- 263 shape Stroke and Fill settings
- 263 editing shapes
- 264 multiple shapes
- 265 Even-Odd Fill
- 266 Shape Effects
- 267 creating buttons
- 268 Shape Repeater
- 270 Compound Paths
- 272 Gradients
- 273 shape Pen paths
- 274 Wiggle Transforms
- 276 advanced strokes
- 278 animating a stroke
- 279 Brainstormed shapes

### TABLE OF CONTENTS

Excerpt from After Effects Apprentice, 2nd Edition. Copyright © 2009 Trish and Chris Meyer. No part of this publication may be reproduced or distributed in any form or by any means. Focal Press, ISBN 978-0-240-81136-9

viii

#### $\overline{\nabla}$ Lesson 12 – Final Project . . . . . . . . . . . . . . . . . . . . . . . . . . . . . . . . . . . . . . . . . . . . . . . . . . . . . 280

Using 3D space plus effects to create a show's opening title.

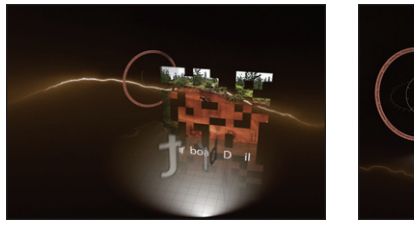

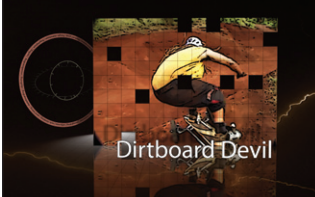

- 281 creating elements; Grid effect
- 282 creating a gradient
- 283 preserve underlying transparency
- 284 creating the Skater comp
- 285 Block Dissolve effect
- 286 setting the layer size in Illustrator
- 287 copying paths from Illustrator
- 288 Stroke effect
- 289 Tint effect
- 290 rotating in 3D with the wiggle expression
- 291 creating Main Comp 1; audio waveforms
- 292 nesting the spinning Radar comp

#### $\bigtriangledown$ Appendix – Rendering . . . . . . . . . . . . . . . . . . . . . . . . . . . . . . . . . . . . . . . . . . . . . . . . . . . . . . . . . 308

#### Unleashing your creations on the world.

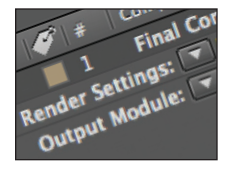

- 308 The Render Queue (movie)
- 308 rendering: under the hood
- 309 Render Settings Templates
- 309 Output Module Templates
- 310 rendering movies
- 310 rendering sequences

#### $\bigvee$ back matter

- 316 Resources, Production Credits
- 317 Index

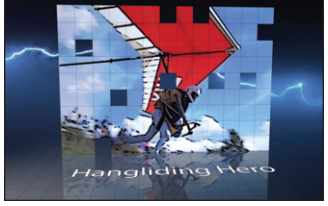

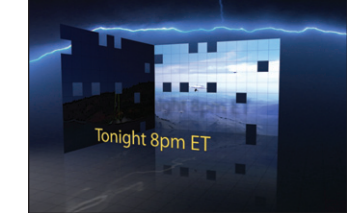

- 293 nesting the Grid comp
- 294 setting the anchor point for the Skater layer
- 295 creating a reflection; precomposing
- 296 Lens Blur effect; luma track matte
- 297 using Collapse Transformations
- 298 crafting the camera move
- 300 creating and animating a title in 3D space
- 302 adding a light; casting shadows
- 303 final tweaks
- 304 animating a null object parent in 3D
- 306 assembling the final composition
- 307 inevitable client changes
- 311 rendering for the web
- 311 Flash Video
- 312 Flash project export (XFL)
- 314 converting between D1 and DV
- 315 3:2 Pulldown